#### **Tipsheet**

# **My UE: A New Interactive List of Claims**

Use this interactive view to check the status of open UE claims, contact a Resolutions analyst assigned to a claim, or filter your claims history for additional insights.

#### **Viewing Your UE Claims**

Click 1 "Claims" in the left navigation or select 2 "Claims" from the My UE Dashboard.

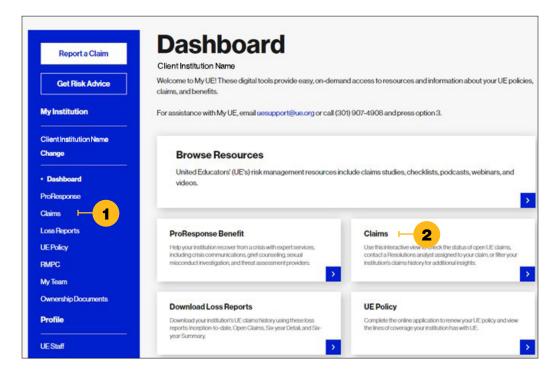

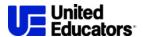

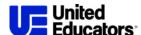

You can download a report of matters reported to UE that weren't established as a claim file. Click 1 "Reported FNOL"

to view this report.

Refine the list of claims using these options:

Search: For a claim number, reporter reference ID, or claimant

**3** Filter: By claim details

4 Select a view: Open claims, a six-year history, or all UE claims

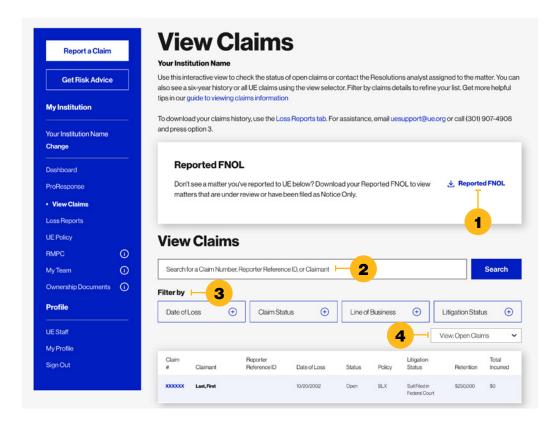

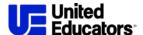

## Check the Status of a Claim

Click on a claim number to view additional information about that claim, including:

1 Contact information for

1 Contact information for the assigned claim analyst

NEW!

2 Claim summary and status

3 Claim financial information, including a A report of all invoices processed for that claim and the B balance of the retention or deductible for the claim.

4 Related policy information

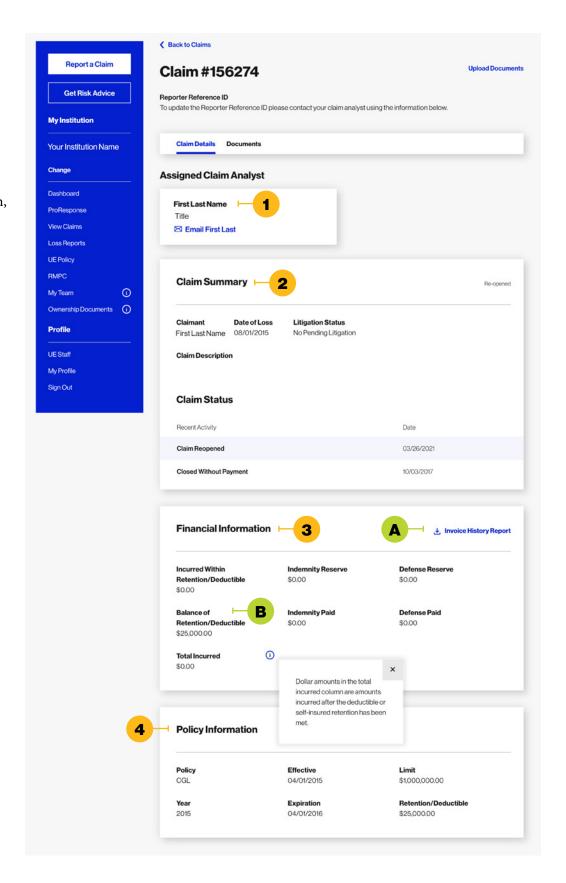

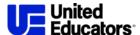

### **Download Your Loss History**

Click 1 "Loss Reports" in the left navigation or on your My UE Dashboard.

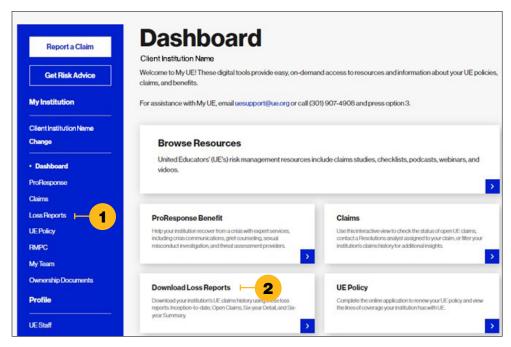

There are four loss reports available for download. These three versions include claimants, claim descriptions, financials, and policy information:

- Inception-to-Date
- Open Claims
- Six-Year Detail

The Six-Year Summary report aggregates claims financials by line of coverage and year.

You can download all reports in 1 PDF format. The Inception-to-Date and Six-Year Detail reports are also available for download in 2 Excel. You also have the option to 3 exclude the claimant and claim description from the loss reports.

For assistance, email **uesupport@ue.org** or call (301) 907-4908 and press option 3.

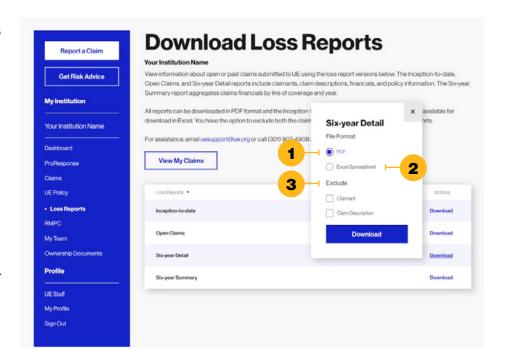